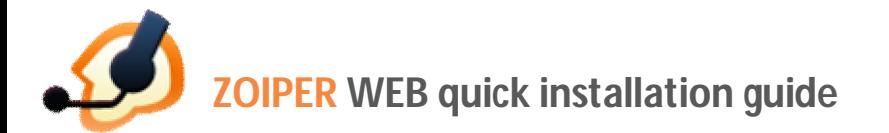

**To install Zoiper WEB on your web server and successfully apply your license you should follow these three simple steps:**

- 1. Copy the license file in the root directory of your web site.
- 2. Add the example code to your web site.
- 3. Place the InstallerWeb.cab file to a desired destination on your web server.

## **1. Copying the license file in the root directory of your web site.**

During your Zoiper WEB purchase you will be asked to fill-in the web site where you intend to place your Zoiper WEB license.

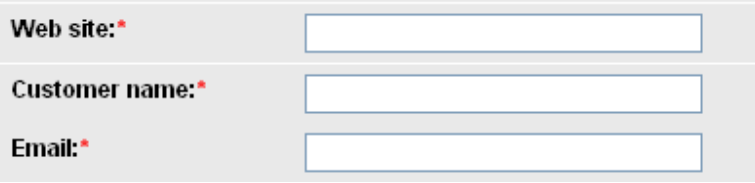

It is important that you insert the correct web site in the online purchase form.

**NOTE:** If there is a difference between the web-site you have filled in the contact form and the one you are running Zoiper from, your license will not be registered successfully.

**Example:** Your license will not be registered if you have filled http://yoursite.com in the form and you are trying to run your Zoiper WEB from www. yoursite.com

As soon as you process your payment you will receive an automatic e-mail with a download link to your Zoiper Web. The Zoiper WEB exe will contain a zip file with your license file and a .cab file.

You should place the license file in the root directory of your website. It has to be named

activex.certificate.

**Example:** If you want to place it on http://yoursite.com , the activex.certificate should be accessible by opening http://yoursite.com/activex.certificate.

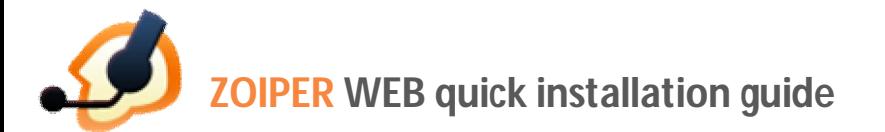

## **2. Adding the example code to your web site**

Please find the example code in the official Zoiper WEB API, or use the attached file. Add it to your website.

**NOTE:** In the Zoiper WEB API you can find tips and explanations inline. Every comment references the next line or block of lines that follows.

For more information about managing and configuring Zoiper WEB please download the latest Zoiper WEB API here:

http://www.zoiper.com/downloads/Zoiper\_WEB\_API\_Documentation.pdf

## **3. Placing the InstallerWeb.cab file to a desired destination on your web server.**

This step is required as Zoiper WEB is using the InstallerWeb.cab file to install itself on the users' PCs. The InstallerWeb.cab file you receive automatically with your license should be also placed on your webserver.

The example code needs to be modified- the following line should be updated with the correct InstallerWeb.cab path:

CODEBASE="http://www.zoiper.com/webphone/InstallerWeb.cab#Version=1,13,0,6003"

**NOTE:** A Zoiper WEB Demo is freely available on www.zoiper.com/web. The Zoiper WEB Demo is fully functional, however has the following limitations:

- the duration of the calls is set to 180 seconds
- advertisement screen on every call

As soon as you license your Zoiper WEB - these limitations will be instantly removed.

It is possible to still experience these limitations if:

- You are running your Zoiper Web from a different folder than the one you have provided in the purchase form.

- Your activex.certificate is not placed correctly

The limitations will be instantly eliminated as soon as you place your Zoiper Web or Zoiper WEB certificate correctly.